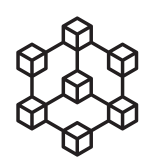

## **MIVO** CONNECT

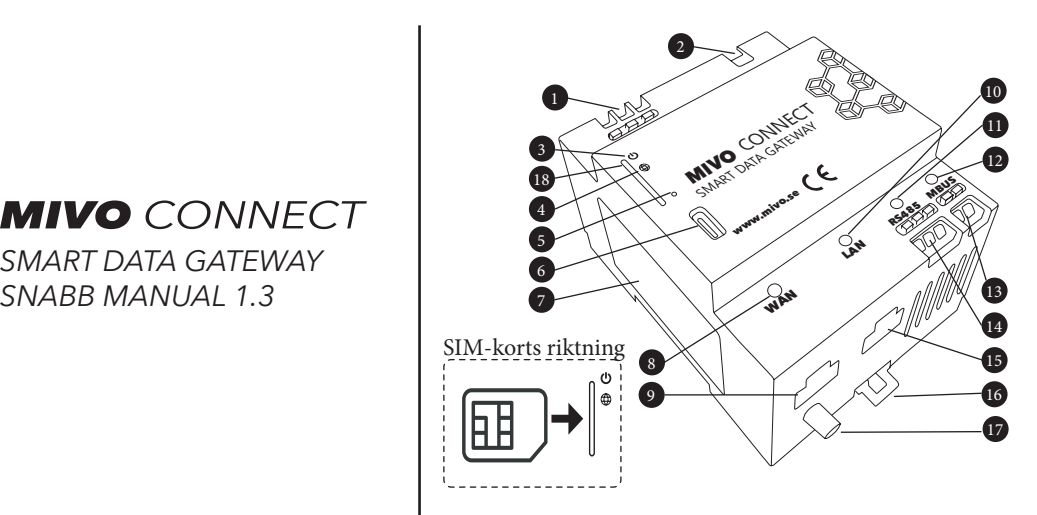

- 1. Anslutning av matningsspänning 230V 50Hz (0.75 1.5mm2)
- 2. Anslutning för expansionsmoduler (Innehåller högspänning)
- 3. Lysdiod statusindikation
- 4. Lysdiod för statusindikation av nätverksanslutning (WAN)
- 5. Knapp för fabriksåterställning
- 6. USB-C port för åtkomst till webbgränssnitt.
- 7. Etikett med produktinformation
- 8. Lysdiod för WAN status
- 9. Nätverksuttag för WAN
- 10. Lysdiod för LAN status
- 11. Lysdiod RS485 RX(grön)/TX(orange)
- 12. Lysdiod MBUS RX(grön)/TX(orange)/fel(röd)
- 13. Anslutningsterminal MBUS (0.2 to 1.5mm2, skala 8mm)
- 14. Anslutningsterminal RS485 (0.2 to 1.5mm2, skala 8mm)
- 15. Nätverksuttag LAN
- 16. Montagespärr för DIN-skena
- 17. SMA anslutning för LTE antenn
- 18. Mini-SIM kortplats (2FF)

Designad och tillverkad i Sverige av: MIVO Technology AB 112 15 Stockholm www.mivo.se

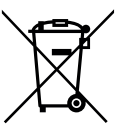

Den här symbolen betyder att produkten inte skall hanteras som hushållsavfall, istället ska enheten återvinnas i enlighet med de lokala föreskrifterna för elektroniska produkter. För mer information kontakta närmaste återvinningscentral, din återförsäljare eller ditt lokala säljkontor. Sortera även produktens förpackning I enlighet med gällande regler

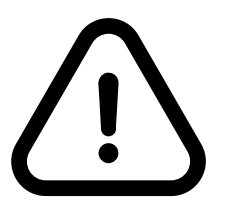

- All installation skall ske av behörig elektriker och i enlighet med gällande lokala regelverk.
- En all-polig brytare skall alltid monteras före enheten för att enkelt kunna bryta Fas och Nolla vid underhåll.
- Matningspänningen måste vara avsäkrade med en säkring på högst 16A, 6A rekommenderas
- RS485 porten är oisolerad, vid tveksamheter gällande inkoppling vänligen läs den fullständiga manualen (www.mivo.se/doc).

Av Ingen ström

## *Beskrivning Lysdioder*

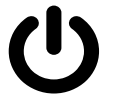

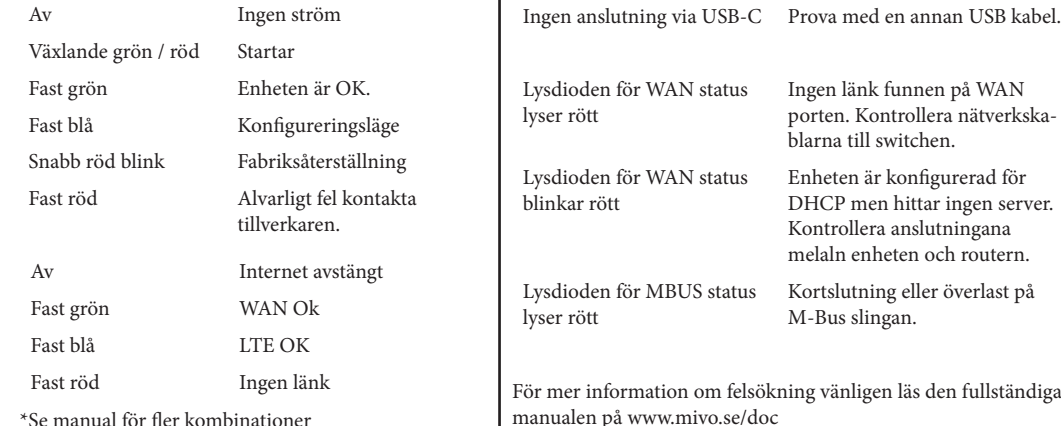

## *Installation*

- 1. Montera enheten på DIN skenan.
- 2. (LTE) Montera SIM kortet, använd en liten flat mejsel eller liknande för att trycka in simkortet tills ett klick hörs.
- 3. Anslut matningsspänning på terminalerna märkta 1. (0.2 till 1.5mm2, skala 8mm)
- 4. Anslut de andra anslutningarna, om RS485 skall anslutas vänligen läs den fullständiga manualen på www.mivo.se/doc.
- 5. Slå till matningsspänning.<br>6. Anslut en USB-C kabel me
- 6. Anslut en USB-C kabel mellan enhetens framsida och din dator, vänta tills statuslampan tänds blått.
- 7. Öppna en webbläsare och skriv http://192.168.98.1 i sökfältet.
- Logga in i enheten. Standard inloggningen är admin / admin.
- 9. (LTE) Aktivera LTE under fliken System->Network.

För mer information vänligen läs den fullständiga manualen på www.mivo.se/doc

## *Felsökning*

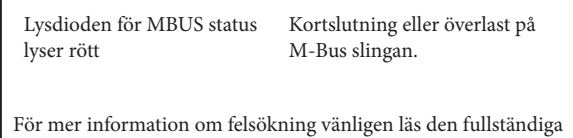

\*Se manual för fler kombinationer